# **TechNote**

## Avaya Integral Enterprise

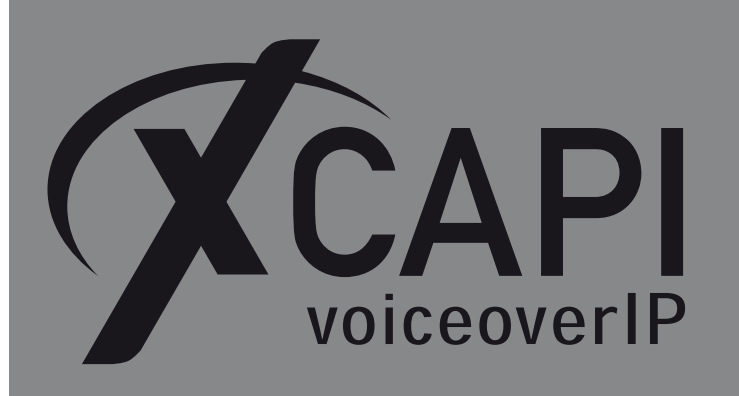

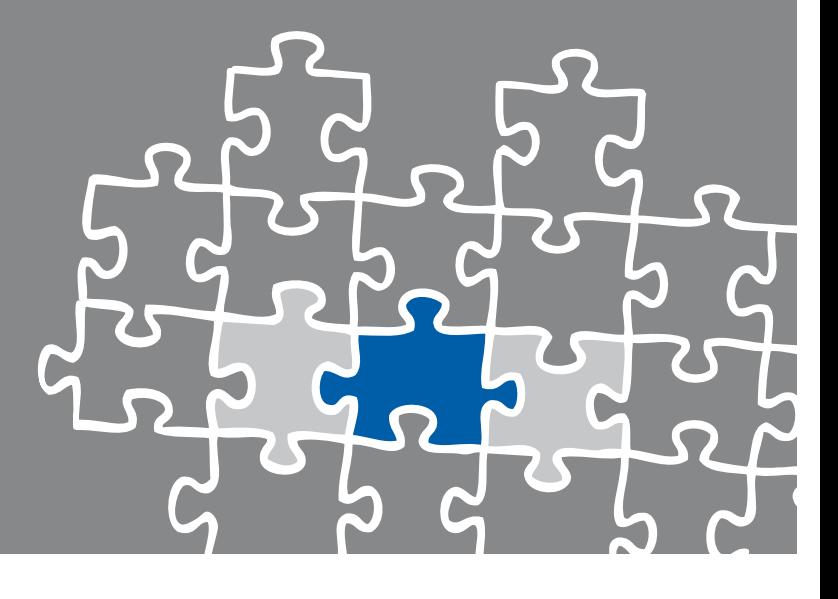

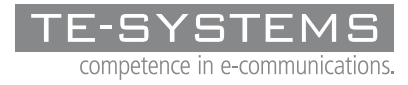

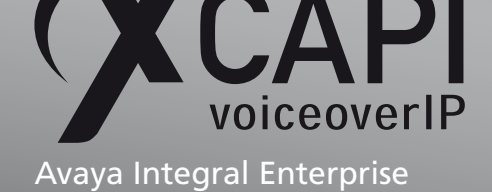

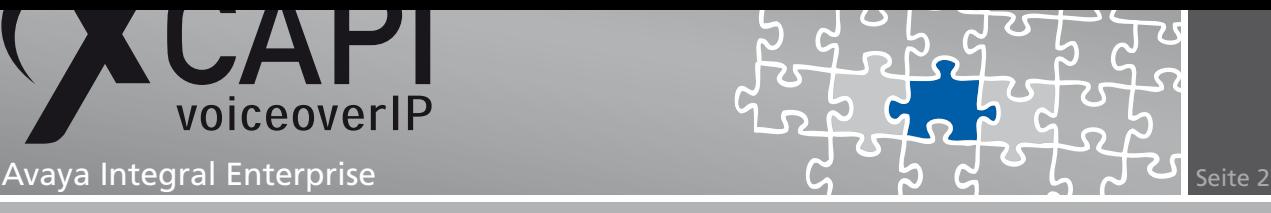

## **Zusammenfassung**

Dieses Dokument unterstützt sie bei der Integration der XCAPI, Version 3.3.161 in ein bestehendes Umfeld einer Avaya Integral Enterprise. Für dieses Konfigurationsbeispiel wurde das SW-Release L050V00.1.4 verwendet. Um eine optimale Zusammenarbeit beider Komponenten unter Verwendung des SIP-Protokolls zu gewährleisten, werden nachfolgend die nötigen Konfigurationsschritte erläutert.

Es wird vorausgesetzt, dass die eingesetzte Hardware betriebsbereit und die Softwareinstallationen, insbesondere die der verwendeten CAPI-Applikation, installiert und für die Verwendung mit der XCAPI konfiguriert ist.

Bei technischen Fragen zur Installation und Konfiguration der Produkte anderer Hersteller, konsultieren sie bitte die entsprechenden Dokumentationen.

Für eine Unterstützung der XCAPI-Installation, steht das XCAPI-Handbuch auf unserer Website http://www.xcapi.de zur Verfügung.

## **[XCAPI-Controlle](http://www.xcapi.de)r-Assistent**

Starten sie die XCAPI-Konfiguration, um einen neuen Controller einzurichten. Sollte der XCAPI-Konfiguration noch kein Controller bekannt sein, werden sie direkt nach dem Start von dem XCAPI-Controller-Assistenten bei der Einrichtung unterstützt. Sollten bereits konfigurierte Controller vorhanden sein, können sie ebenfalls mit Hilfe des Assistenten einen neuen Controller anlegen. Wählen sie zunächst in der Übersicht der XCAPI unter dem Controller-Dialog den Punkt Klicken sie hier um einen neuen Controller zu konfigurieren aus.

Anschließend, sofern nicht automatisch ausgewählt, im Controller hinzufügen-Dialog die Option Voice-over-IP (VoIP) Controller hinzufügen.

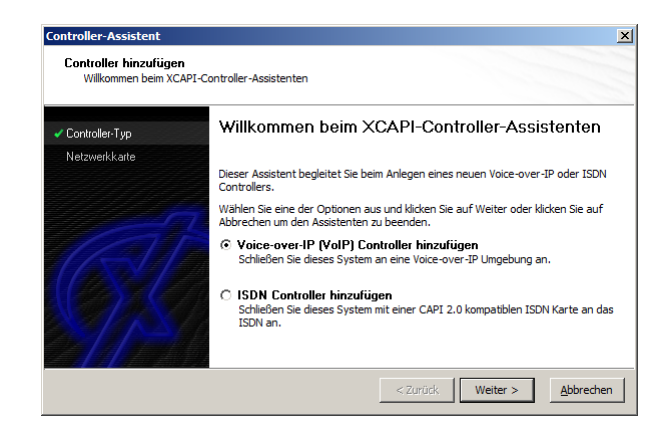

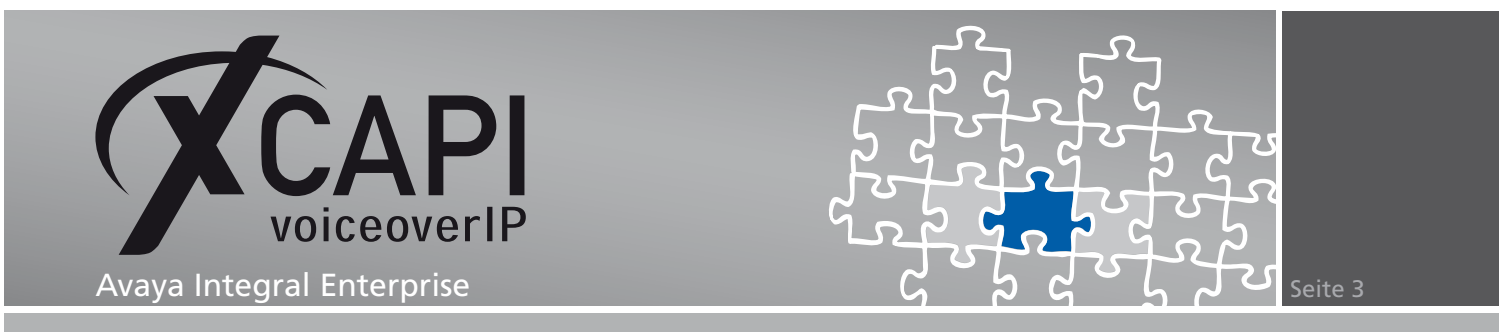

## **2.1 Netzwerk-Interface**

Wählen sie in diesem Dialog die Netzwerkkarte aus, die der Controller für die Voice-over-IP-Kommunikation verwenden soll.

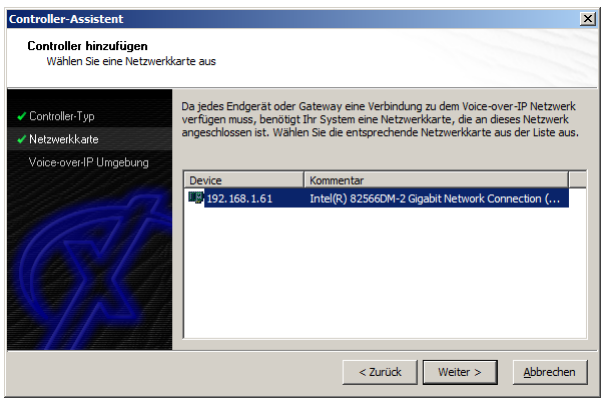

## **2.2 Voice-over-IP Umgebung**

Selektieren sie in dem Dialog Controller Hinzufügen die gewünschte Voice-over-IP-Umgebung aus. Dadurch wird die erfahrungsgemäß bestmögliche Vorauswahl der nötigen Konfigurationseinstellungen übernommen und ihnen eine manuelle Konfiguration erspart.

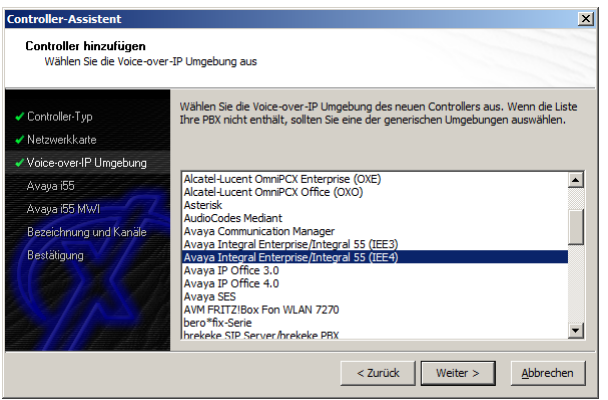

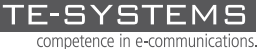

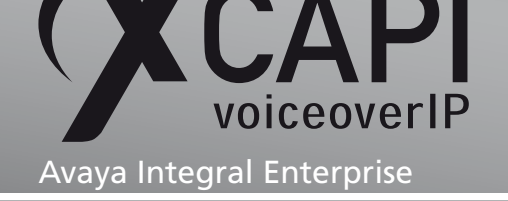

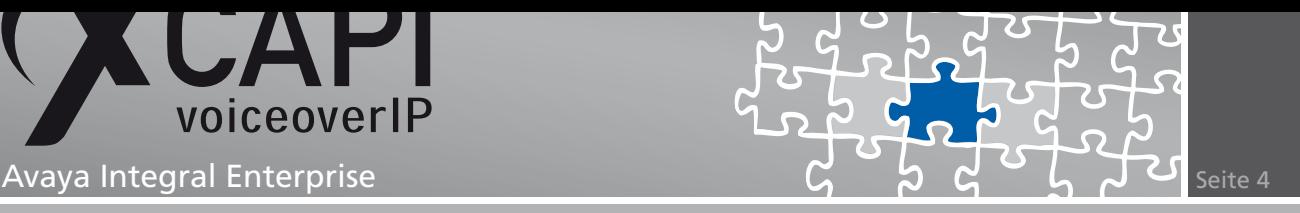

## **2.3 IP-Adresse des VoIP-Gateways**

In diesem Konfigurationsdialog geben sie in dem Eingabefeld Netzwerk-Adresse die IP-Adresse der Avaya Integral Enterprise bzw. des deklarierten VoIP-Bords ein.

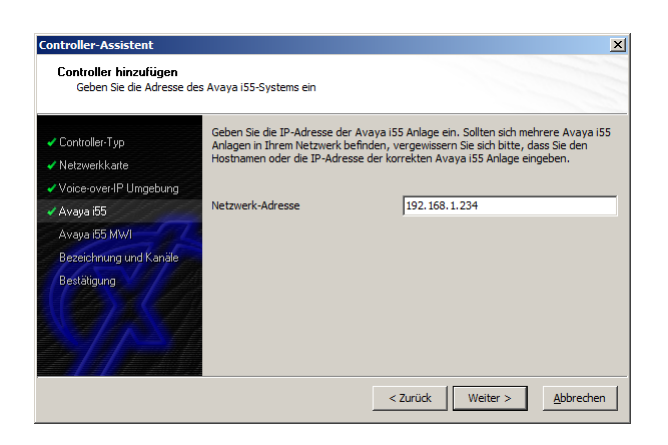

#### **2.4 MWI-Parameter**

In diesem Konfigurationsdialog können bei Bedarf die benötigten MWI-Indikatoren gesetzt werden. Die MWI-Parameter müssen auch seitens der Avaya Integral entsprechend deklariert werden. Weitere Hinweise bezüglich der MWI-Signalisierung werden in dem Kapitel MWI (Message Waiting Indication) auf Seite 24 beschrieben.

Sollten sie derzeit keine Unterstützung dieser Funktion benötigen, können sie diesen Dialog überspringen und mit dem nächsten Abschnitt fortfahren.

In diesem Konfigurationsbeispiel [werden d](#page-23-0)ie Präfix-Einträge #21 und #20 zum Aktivieren bzw. Deaktivieren des MWI-Dienstmerkmals verwendet.

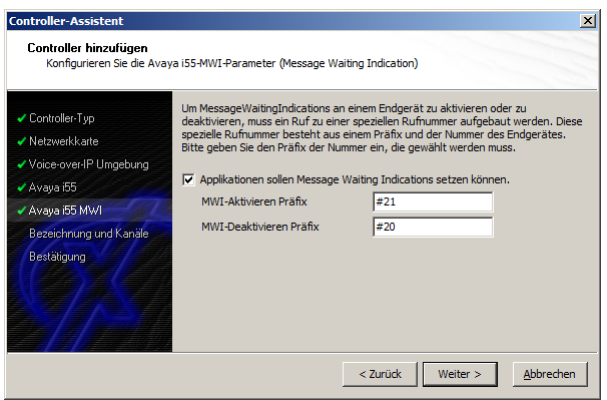

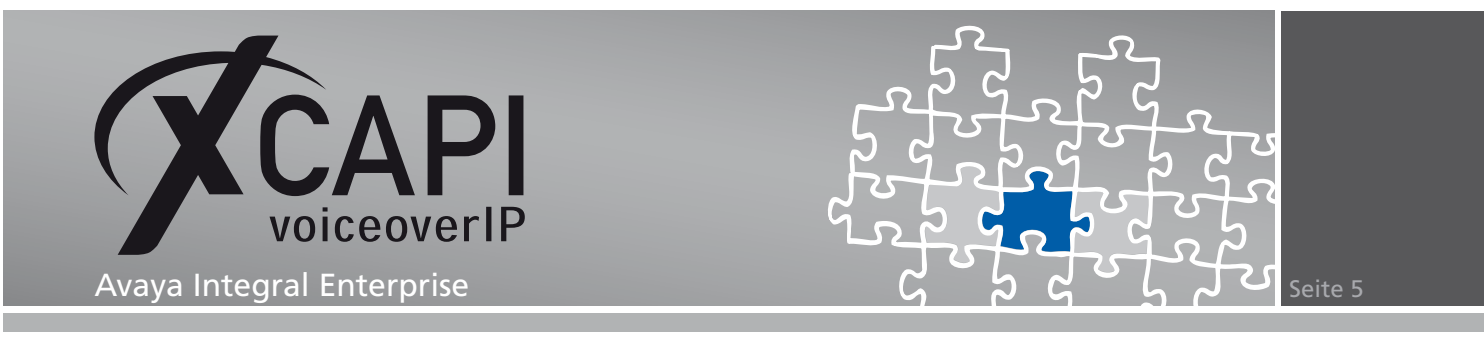

## **2.5 Controller-Bezeichnung und Anzahl der Leitungen**

In dem vorletzten Konfigurationsdialog des XCAPI-Controller-Assistenten vergeben sie eine Bezeichnung für den neu angelegten Controller und tragen die Anzahl der verfügbaren Leitungen ein, die der XCAPI zur Verfügung stehen sollen.

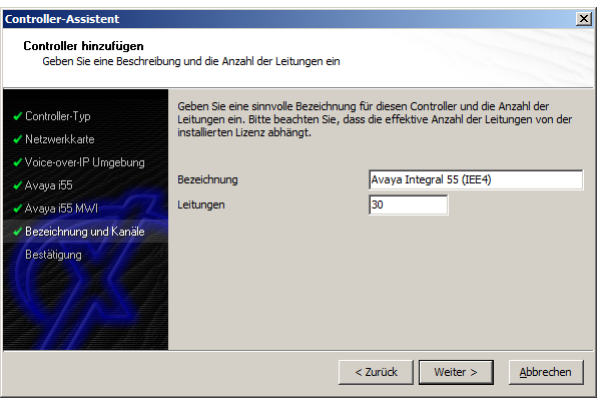

## **2.6 Controller fertigstellen**

Verwenden sie abschließend die Fertigstellen-Schaltfläche, um den neuen Controller anzulegen.

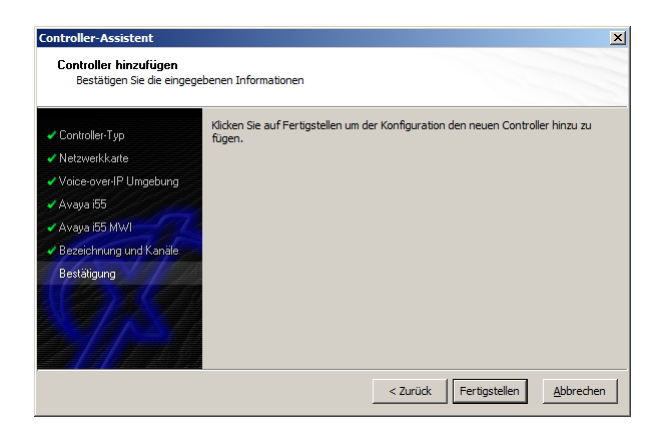

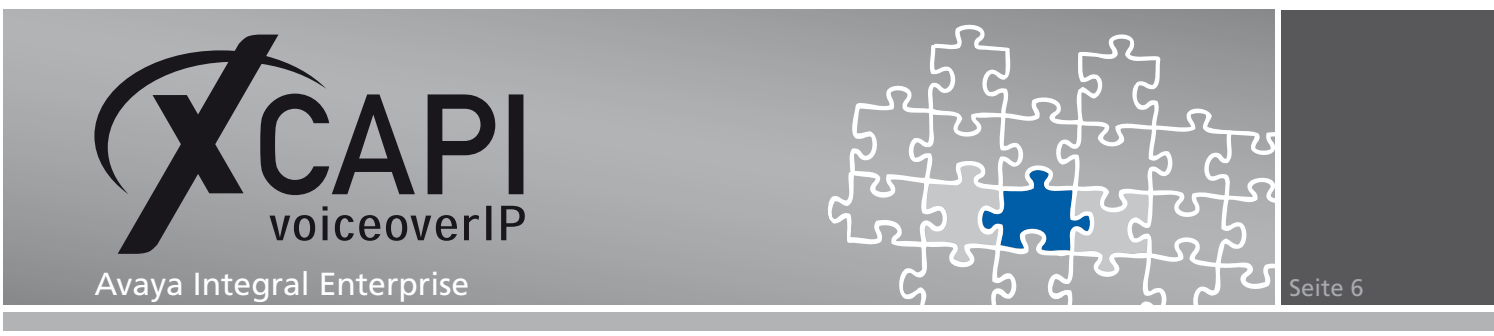

Der angelegte SIP-Controller wird nun in der Übersicht der XCAPI-Konfiguration angezeigt. Speichern sie abschließend den neu konfigurierten XCAPI-Controller ab.

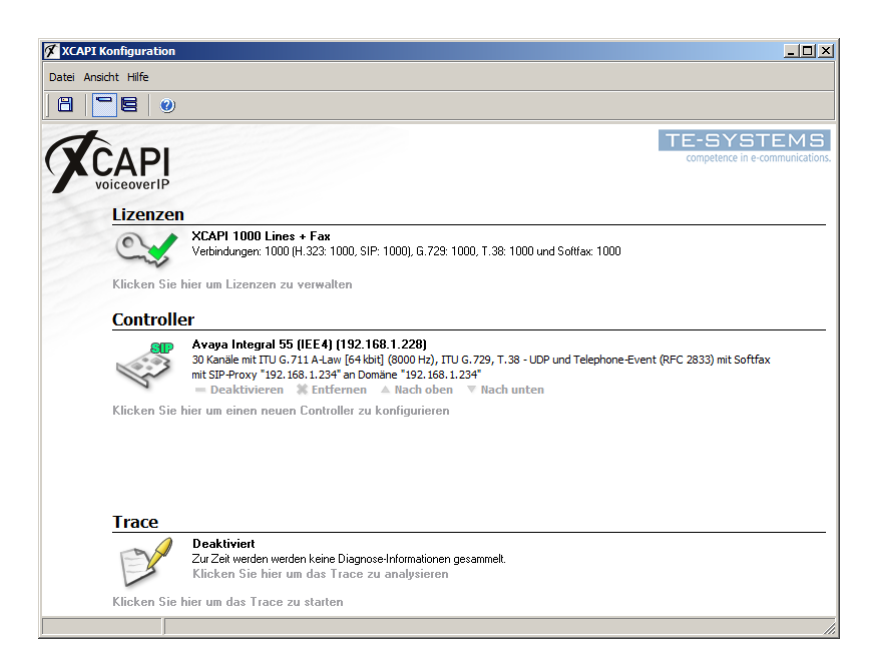

Beachten Sie, dass nach einer Modifikation des XCAPI-Controllers die angebundene CAPI-Applikation neu gestartet werden muss. Eine erfolgreiche Reinitialisierung wird über den XCAPI-Diagnose-Monitor angezeigt.

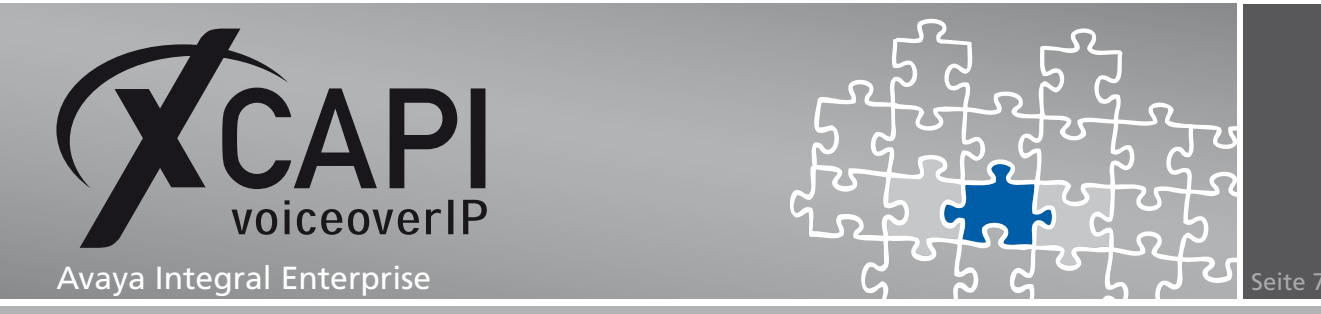

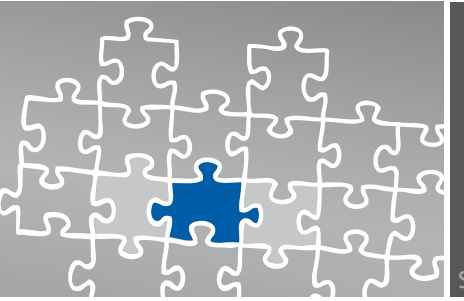

## **Konfiguration der Avaya Integral Enterprise**

Um eine Kommunikation zwischen der XCAPI und dem VoIP-Board der Avaya Integral über das SIP-Protokoll zu ermöglichen, muss neben dem XCAPI-Controller auch seitens der TK-Anlage eine entsprechende Konfiguration vorgenommen werden. Ausführliche Hinweise zur SIP-Trunk-Konfiguration können Sie aus den Avaya-Dokumenten HSP 1753 Integral Enterprise SIP und Configuring SIP Connectivity between Avaya Communication Server Integral 55 LX and Avaya Meeting Exchange Express Edition entnehmen.

## <span id="page-6-0"></span>**3.1 BNDL (Buendelspeicher)**

In dem hier gezeigten Konfigurationsbeispiel wird für die SIP-Anbindung die Bündelnummer 87 mit den im nachfolgenden Screenshot angezeigten Einstellungen verwendet. Als eingetragene Leitungen wird der Bereich B4001 bis 4030 verwendet.

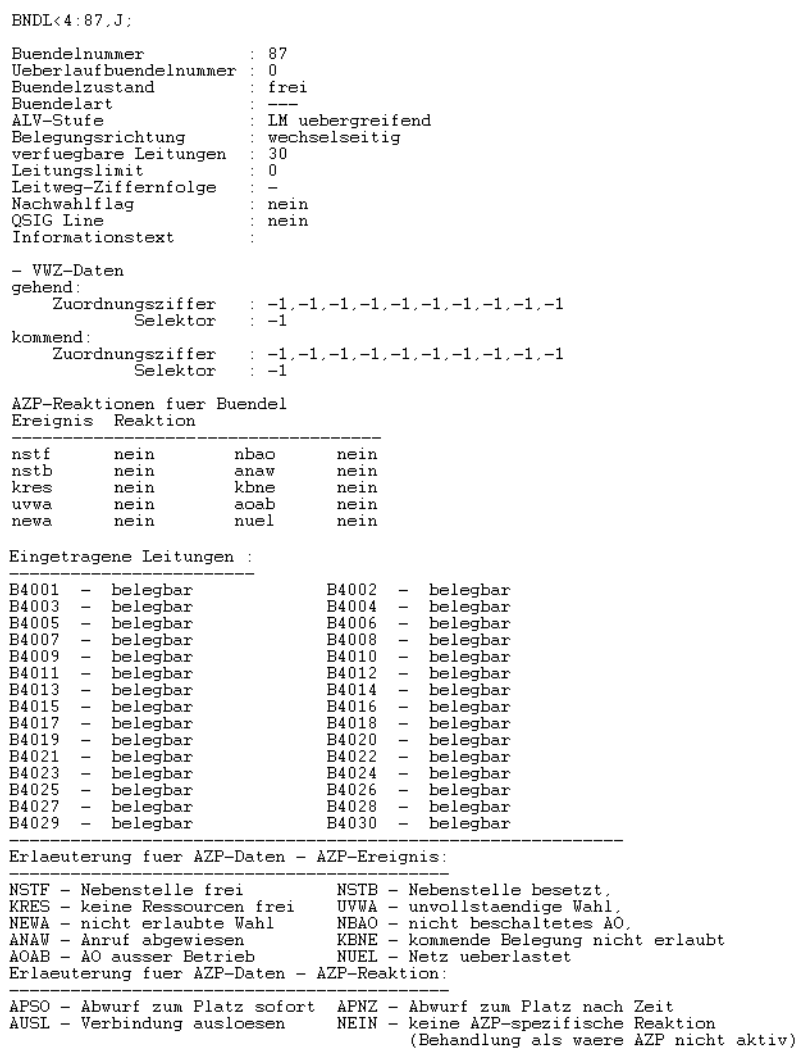

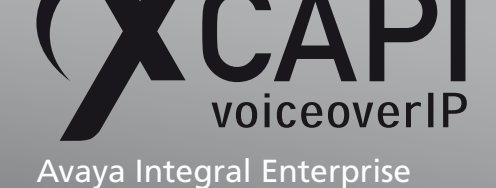

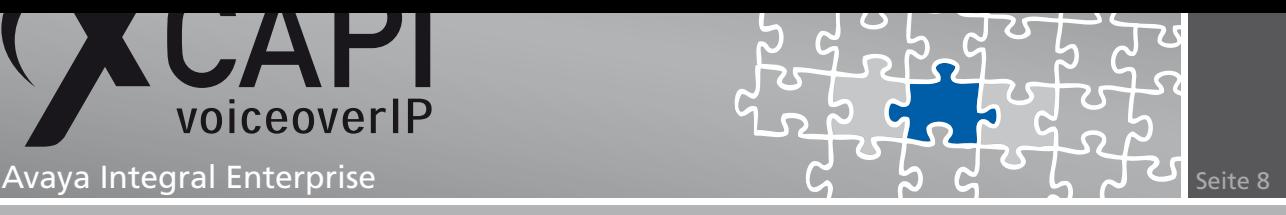

## **3.2 WABE (Wahlbewertung)**

In diesem Beispiel wird die Amtsholung mit den folgenden Wahlbewertungsdaten verwendet:

- <span id="page-7-0"></span>• Als Ausscheidungskennziffer (AKZ) wird die 0 verwendet.
- Der Wahlselektor (Wahl selek.) ist dementsprechend dem Wert EXTERN zugeordnet.
- Das Amtsbündel ist der Bündelnummer (Bndl num.) 1 zugeordnet.
- Die Externe Belegungsart (ext. Belg art) wird mit dem Wert INIT verwendet.

Der verwendete Rufnummernbereich 87000 bis 87999, der für dieses Beispiel der XCAPI-Angebundenen CAPI-Applikation zugeordnet ist, wird mit den nachfolgend aufgeführten Wahlbewertungsdaten ermöglicht:

- Die Ausscheidungskennziffer (AKZ) Nummer 87 wird als Kennziffer für das SIP-Bündel zur XCAPI verwendet.
- Der Wahlselektor wird mit dem Parameter Querverbindungsleitung (QUE) verwendet.
- Die relevante Bündelnummer (Bndl num.) wird der SIP-Bündel-Konfiguration, beschrieben im Kapitel BNDL (Buendelspeicher) ab Seite 7, der Nummer 87 zugeordnet.

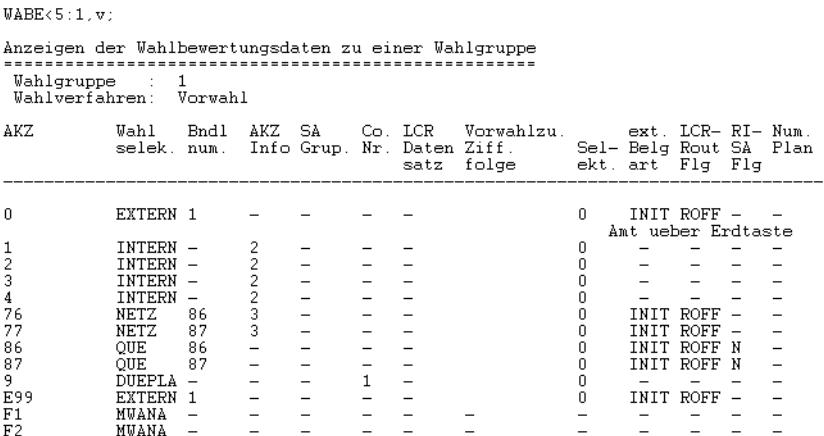

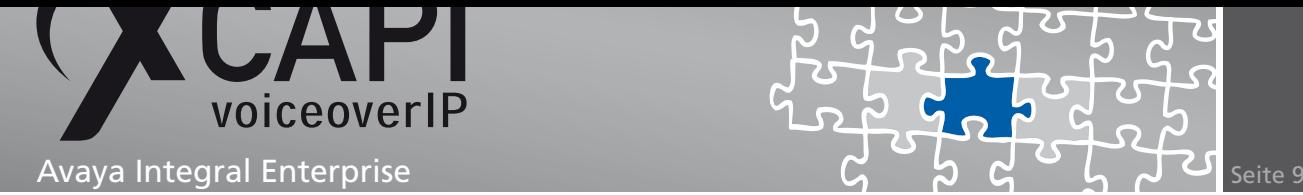

### **3.3 AOGD (Anschlussorgandaten)**

Das für das SIP-Bündel verwendete Anschlussorgan wurde in diesem Beispiel dem Steckplatz/HWA 01-01-01-60 des AO-Typs PRA zugeordnet und ist dem Bündelbereich mit der Rufnummer-Bezeichnung B4001 - B4030, siehe Kapitel BNDL (Buendelspeicher) ab Seite 7, zugewiesen.

- Das SIP-Anschlussorgan muss dem etsi-Protokoll (Versionsangabe 61) zugewiesen werden.
- Der Parameter Wartefeld Maximum wird mit dem Wert 10 verwendet.
- Das VoIP-Board mit der zugewiesenen IP-Adresse 192.168.1.234 wird der lokalen Portnummer 5981 zugewiesen, siehe Parameter IP - Adresse mit der Zuweisung (V4)192.168.1.234:5981. Beachten Sie, dass die verwendete Portnummer äquivalent zur SIP-Proxy-Deklaration des XCAPI-Controller, beschrieben im Kapitel Konfigurationshinweise ab Seite 17, sein muss.
- Als Sprachcodec wird G.711 A-Law verwendet, siehe Parameter Akt. Coder und Coder mit der Zuweisung g711alaw64k.
- Als Remote-IP-Adresse wird [die IP-A](#page-16-0)dresse 192.168.1.228 mit der Port-Zuweisung 5082 verwendet. Der hier definierte Port muss äquivalent zu dem der XCAPI-Controller-Konfiguration sein, siehe Kapitel Konfigurationshinweise beschrieben ab Seite 17.
- Als Connectivity mode wird der Wert 10 verwendet, was eine SIP over UDP-Signalisierung deklariert.

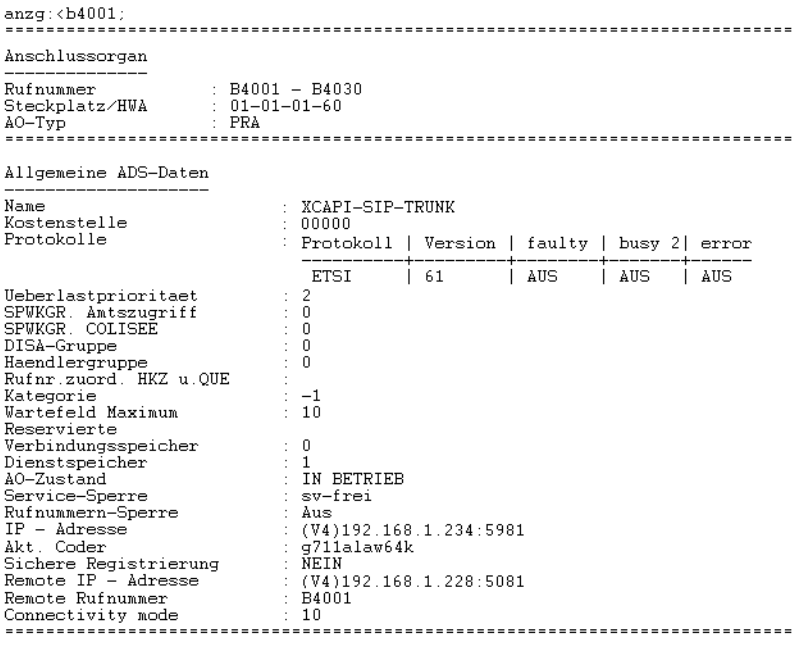

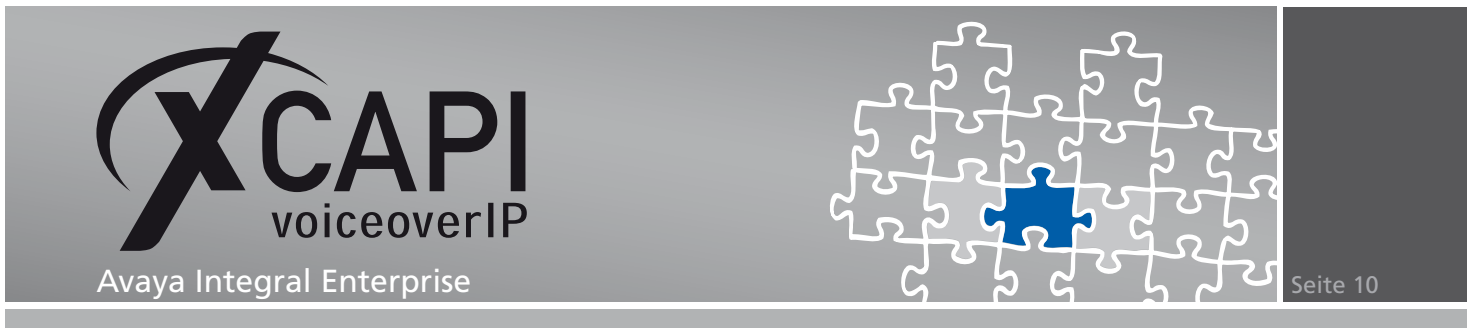

Unter den Dienstdaten des Anschlussorgans muss die Telefonie-Dienstkennung TLP mit den relevanten Wahl- Verkehrs- und Codername-Zuweisungen deklariert werden.

- Als Coder (Codername) wird der Wert g711alaw64k zugeordnet.
- Der Codermode-Parameter wird mit dem Wert Normal verwendet.
- Die Echounterdrueck. (Echounterdrückung) muss auf Aus gestellt werden. Eine aktive Echounterdrückung bewirkt eine DTMF-Übertragung via Telephone-Events (nach RFC2833 Spezifikation) und verhindert eine DTMF-Inband-Übertragung, die für eine Softwarefax-Übertragung benötigt wird.

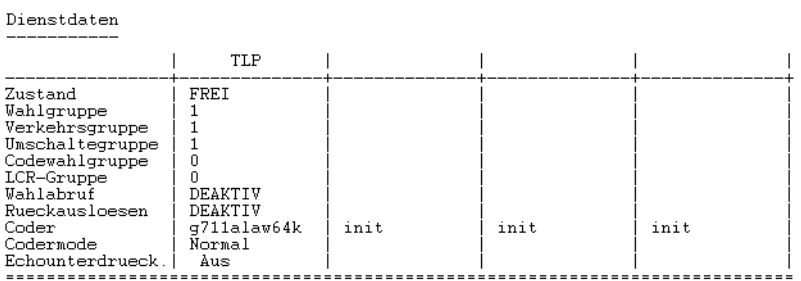

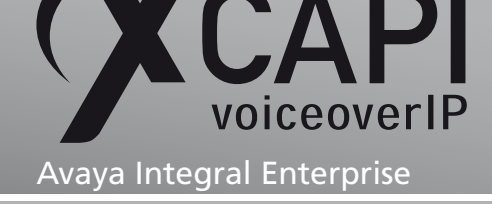

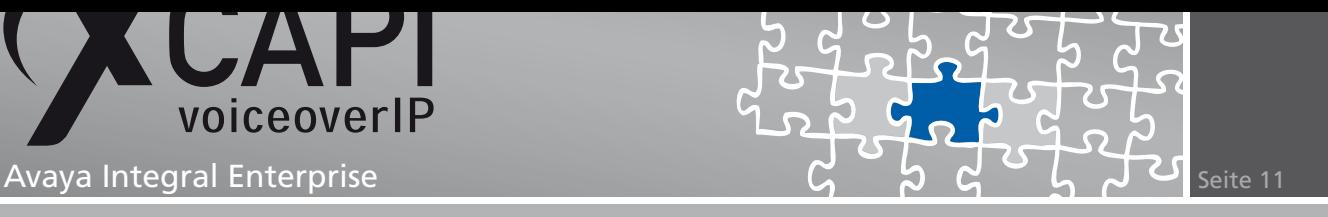

Die B-Kanal-Daten werden mit den nachfolgend aufgeführten Werten verwendet:

- Die B-Kanal-Nr. (B-Kanal-Nummern) 1 bis 30 werden gemäß der hier verwendeten Bündelkonfiguration (Konfigurationsparameter BKNR), beschrieben im Kapitel BNDL (Buendelspeicher) ab Seite 7, der Buendelnummer 87 zugeordnet.
- Der Parameter VGKE (Vergabekennung) wird mit dem Wert NSTA (Nebenstellenanlage) verwendet.
- Der Parameter VHKE (V[erhand](#page-6-0)lungskennung) wird nicht gesetzt und demzufolge DEAKTIV angezeigt.

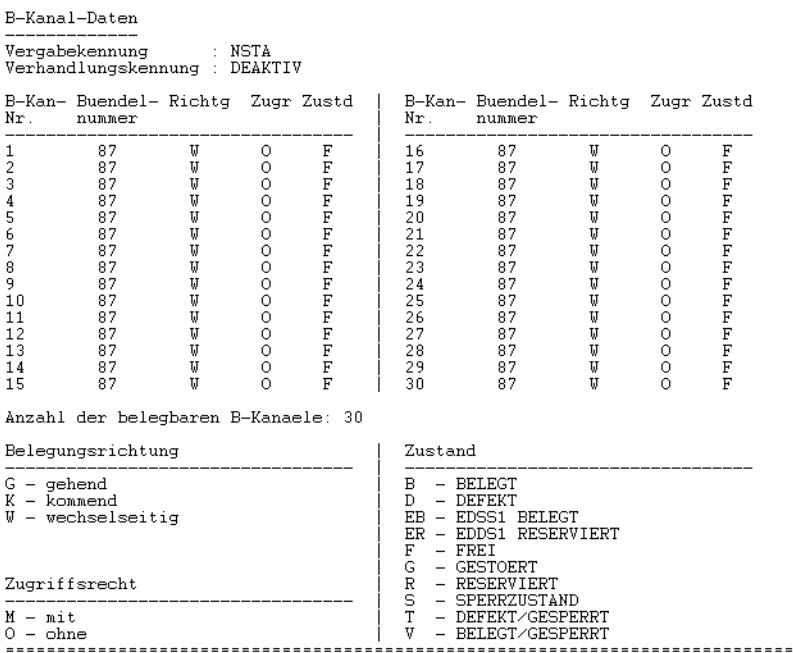

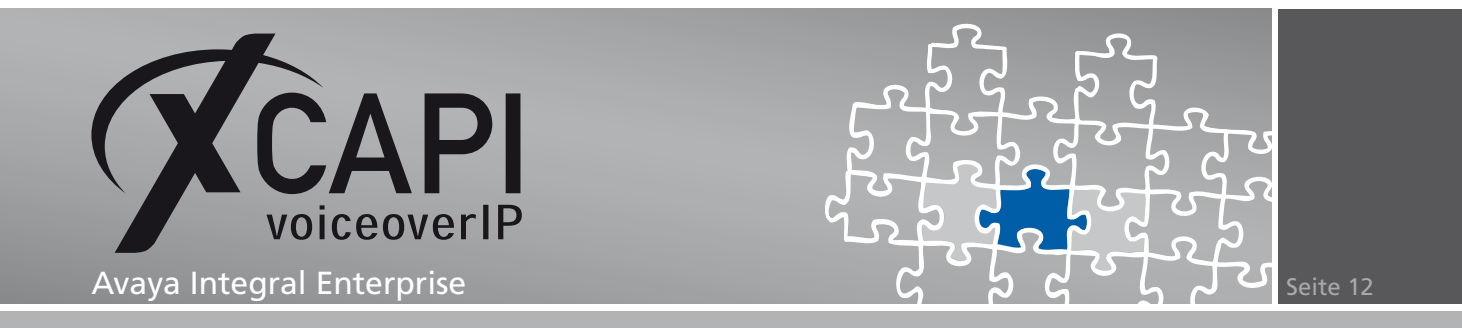

## **3.4 ADDR (Adressierungsdaten)**

Die Adressierungsdaten der Anlage müssen je nach Bedarf angepasst werden. In dem hier gezeigten Beispiel werden die nachfolgend angezeigten Zugangsnummern und Adressen verwendet.

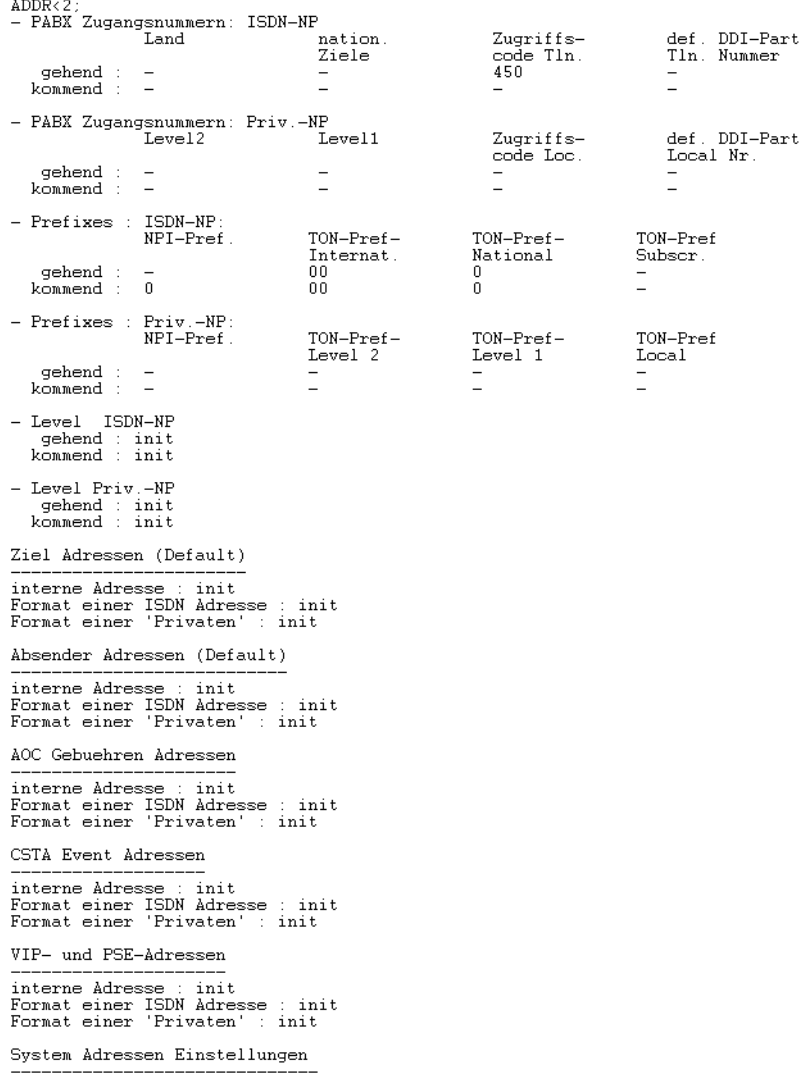

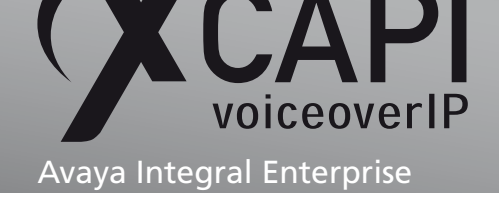

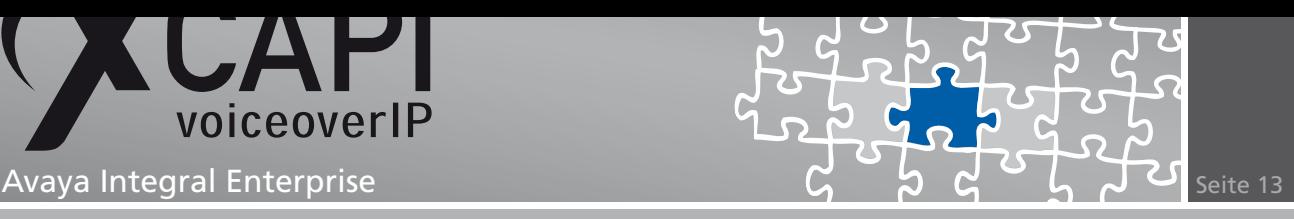

## **3.5 Block- und Ziffernwahl**

Unter Verwendung des SIP-Protokolls wird in der Regel eine gewählte Rufnummer komplett, als sogenannte Blockwahl, übertragen. Bei einer Ziffer-für-Ziffer-Wahl muss das Avaya-Gateway so eingerichtet werden, dass dieses die gewählten Ziffern sammelt, bis nach Ablauf der vorgegebenen Zeit ein Abwurf ausgelöst wird.

Hierfür muss der auf Seite 16 beschriebene Wert SIP Trunk Einzelwahl Timer in Sek. je nach Bedarf angepasst werden. Nach Herstellerangaben dürfen für diese Methode nicht die Connectivity Mode-Werte 10 bzw. 11 für das SIP-relevante Anschlussorgan verwendet werden. Zusätzlich wird laut Avaya-Dokumentation darauf hingewiesen, dass das Anlagenleistungsmerkm[al \(ANLM\)](#page-15-0) Blockwahl extern (BDE), siehe Screenshot, in einem solchen Anwendungsfall gesperrt werden muss.

> $PROL(1:an1m)$ PROL(1:anm,<br>
> Kommando in Bearbeitung !<br>
> ANLM(2<br>
> /\* SE Status-Anzeige einschalten \*/<br>
> /\* HE Task-Help einschalten \*/<br>
> /\* PE PC-Modus einschalten \*/<br>
> /\* PE PC-Modus einschalten \*/ /\* 01 pywe - Programmwechsel \*/<br>
> /\* 02 auge - Ausgabegeraet auswaehlen \*/<br>
> /\* 03 almf - Anlagen-IM freigeben \*/<br>
> /\* 04 alms - Anlagen-IM sperren \*/<br>
> /\* 06 alwf - Anlagen-IM-Warianten freigeben \*/<br>
> /\* 06 alvf - Anlagen-IM-/\* 08 aiva - Aniagen-IM-Varianten zu einem"<br>
> A\* 08 aiva - Aniagen-IM-Varianten zu einem"<br>
> A\* 09 lmab - Leistungsmerkmalausbau der Anlage ausgeben \*/<br>
> ANIM<br/>X-bde;<br>
> ANIME S **BDE** Ϊŝ

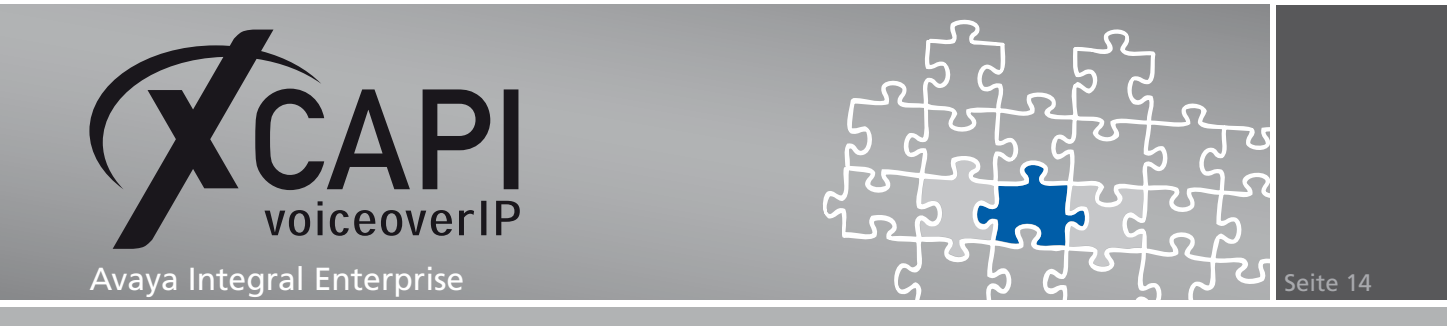

### **3.6 Board-Konfigurationsdaten**

Die Board-Konfigurationsdaten der Avaya Integral Enterprise wurden für diese TechNote mit den Standardeinstellungen verwendet.

Beachten Sie, sofern aufgeführt, die entsprechenden Hinweise.

#### **Allgemein**

Das VoIP-Board wurde mit der IP-Adresse 192.168.1.234 und den Default-Einstellungen für die Subnet Mask und der Gateway IP Adresse verwendet. Die Anzahl der Codergruppen steht in Abhängigkeit zu den DSP-Ressourcen. Beachten Sie, dass für eine Verwendung des G.729-Sprachcodecs eine entsprechende XCAPI-Lizenz vorhanden sein muss. Eine Verwendung von Softfax via G.729 ist nicht möglich und setzt stets einen G.711 A-Law oder G.711 *µ*-Law Sprachcodec voraus.

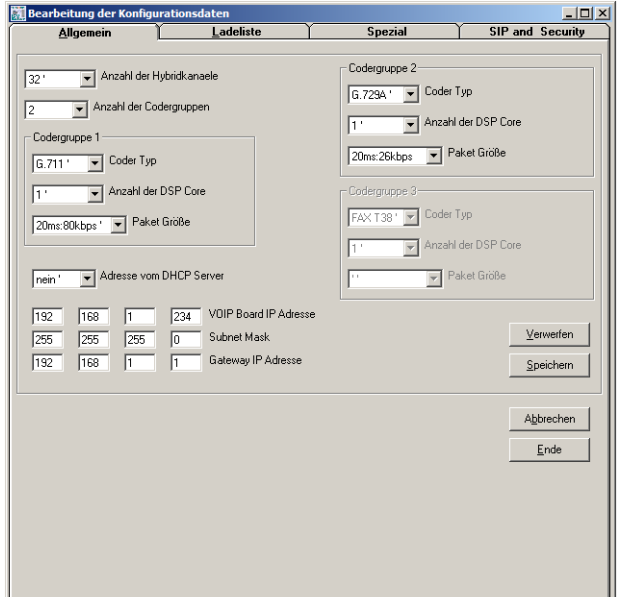

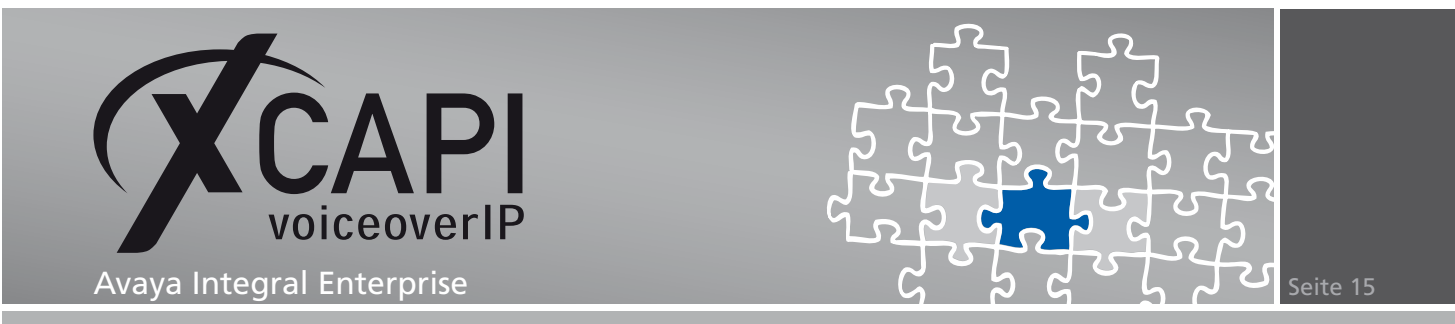

## **Spezial**

Die Parameter im Spezial-Dialog werden mit den Default-Einstellungen verwendet.

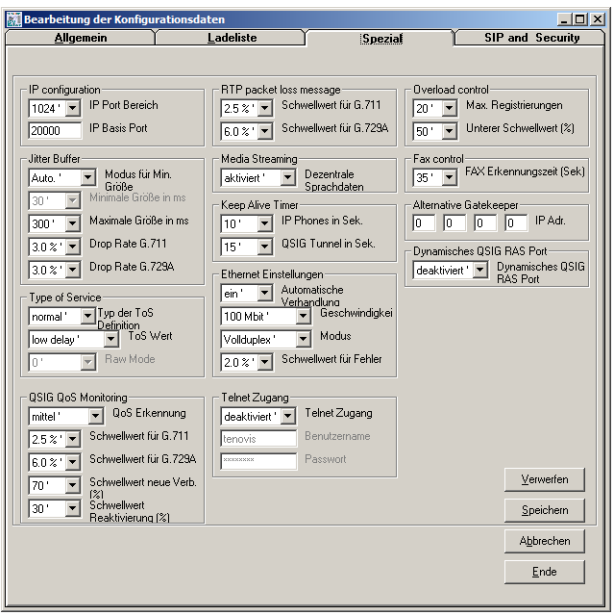

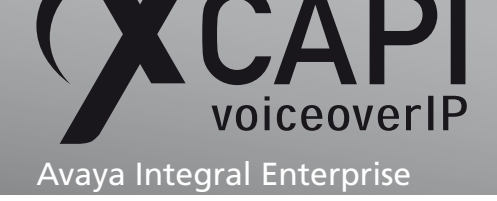

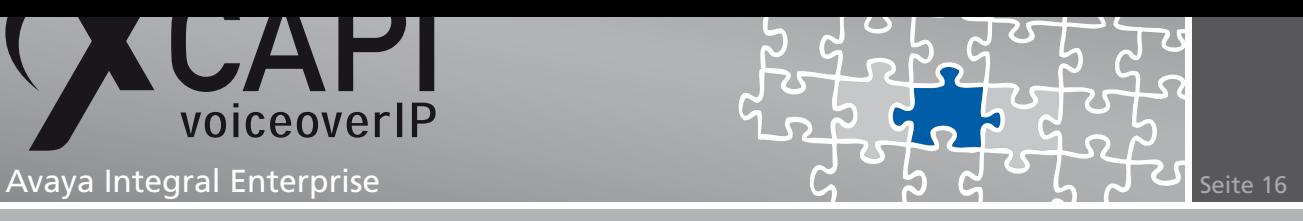

## **SIP-Einstellungen**

<span id="page-15-0"></span>Neben den hier gezeigten Default-Einstellungen kann bei Bedarf der SIP Trunk Einzelwahl Timer in Sek.-Parameter angepasst werden, siehe Kapitel Block- und Ziffernwahl beschrieben ab Seite 13.

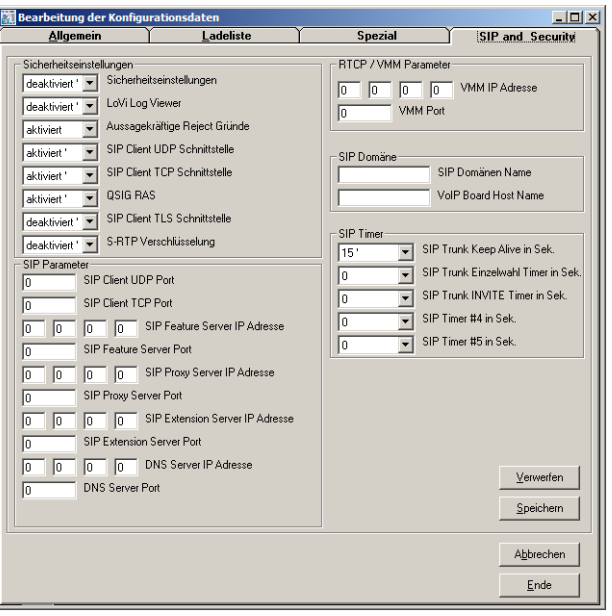

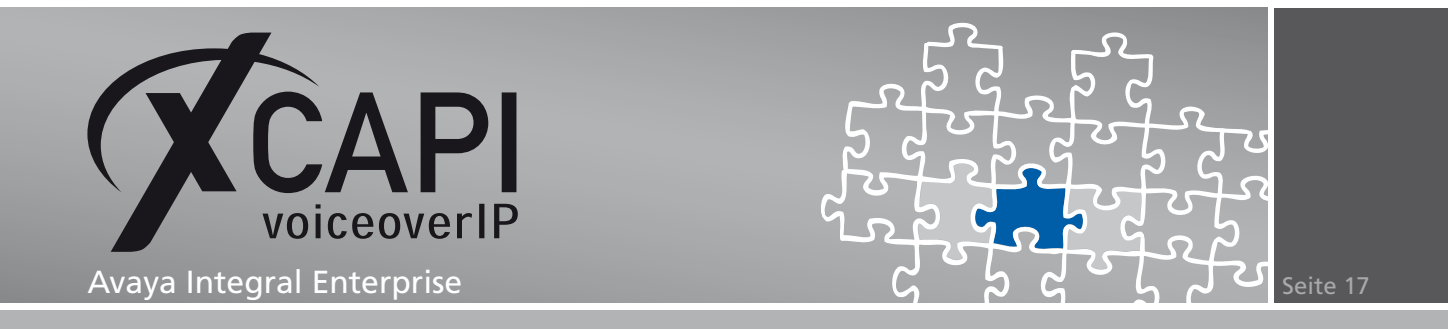

## <span id="page-16-0"></span>**Konfigurationshinweise**

Bei einer Verwendung des XCAPI-Controller-Assistenten werden die erfahrungsgemäß besten Einstellungen verwendet, die für eine SIP-Anbindung an eine Avaya Integral Enterprise nötig sind.

Überprüfen Sie die grundlegenden Konfigurationseinstellungen und beachten Sie die nachfolgend aufgeführten Hinweise. Das in diesem Beispiel verwendete VoIP-Board wird mit der IP-Adresse 192.168.1.234 verwendet und in dem XCAPI-relevanten Anschlussorgan der Portnummer 5981 zugewiesen. Der XCAPI-Controller muss äquivalent zu dieser Portdefinition sein und dementsprechend unter den SIP-Proxy-Einstellungen angepasst werden.

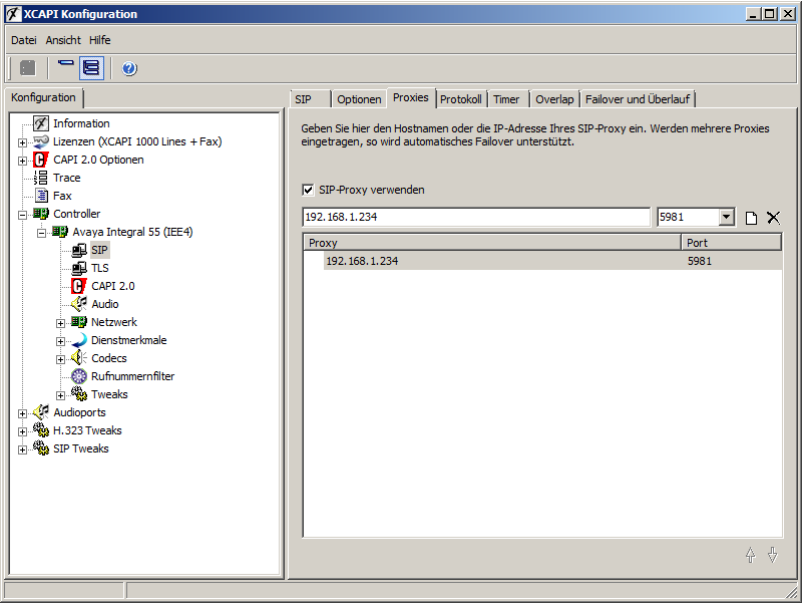

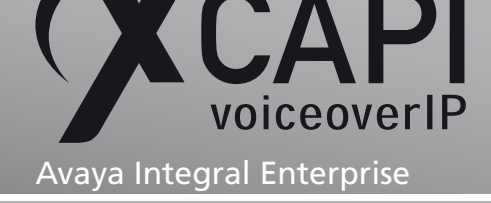

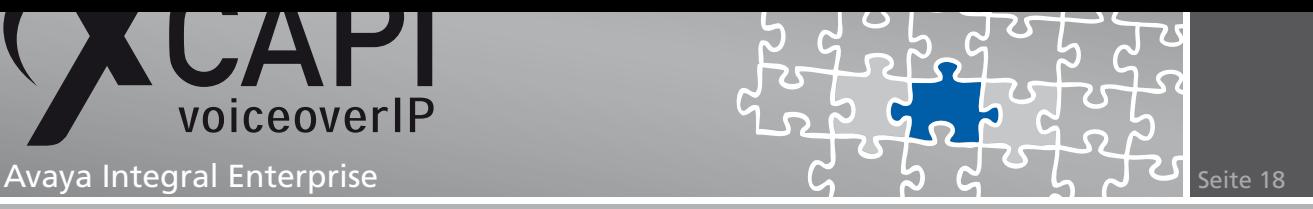

Die Option Anwendungen dürfen eigene calling-number setzten sollte in der Regel aktiviert sein, damit die von der CAPI-Applikation übergebenen Rufnummern entsprechend signalisiert werden können.

Beachten Sie, dass die lokalen Port-Werte entsprechend der AOGD-Konfiguration (beschrieben im Kapitel AOGD ab Seite 9) angepasst werden müssen. In dem hier gezeigten Beispiel wird der lokale Port 5081 verwendet.

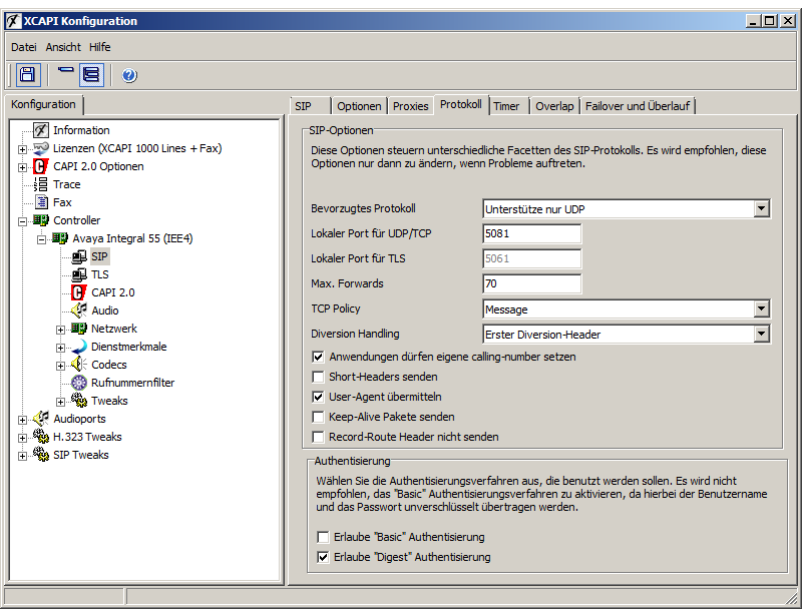

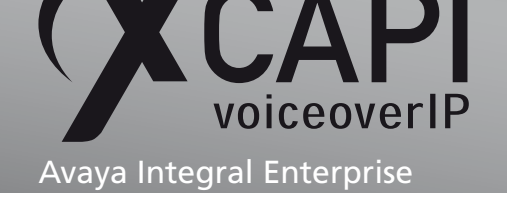

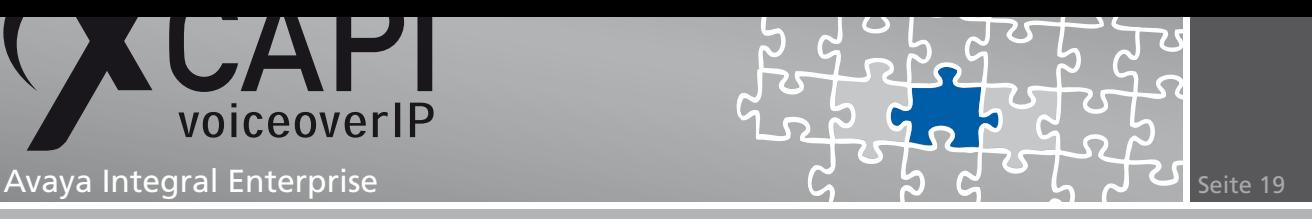

## **4.1 Softfax**

Beachten sie, dass bei einer Verwendung der Softfax-Methode die Option Software FAX über Sprachkanäle benutzen unter den Feature-Einstellungen des XCAPI-Controllers aktiviert sein muss. Der TLP (Telefonie)-Dienst des Anschlussorgans muss, äquivalent zum verfügbaren Sprachcodec der XCAPI zugeordnet werden. Der Codermode wird mit dem Parameter Normal verwendet.

Die Echounterdrückung muss deaktiviert werden, siehe Kapitel AOGD (Anschlussorgandaten) ab Seite 9.

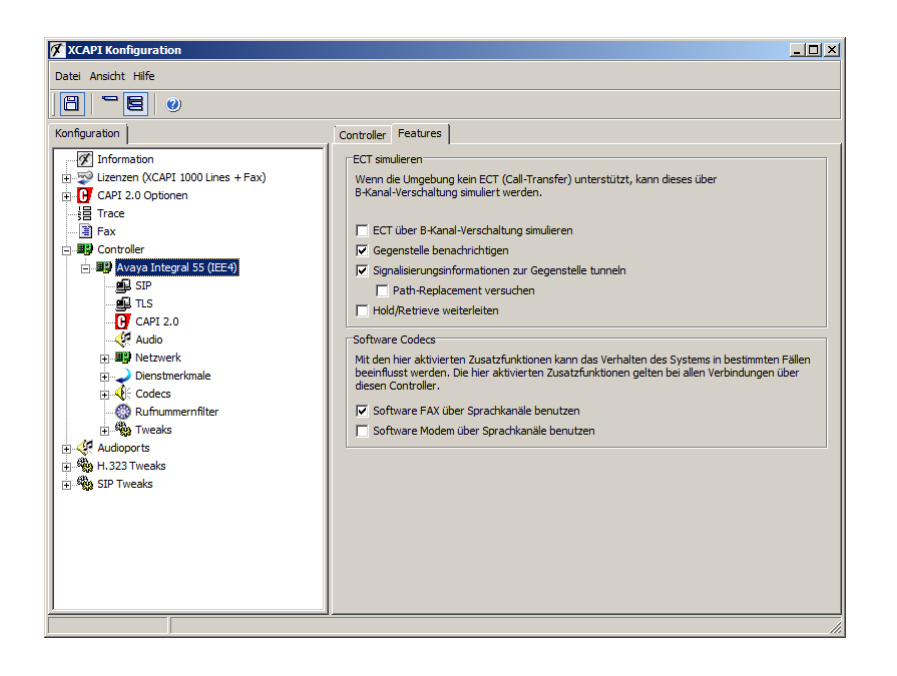

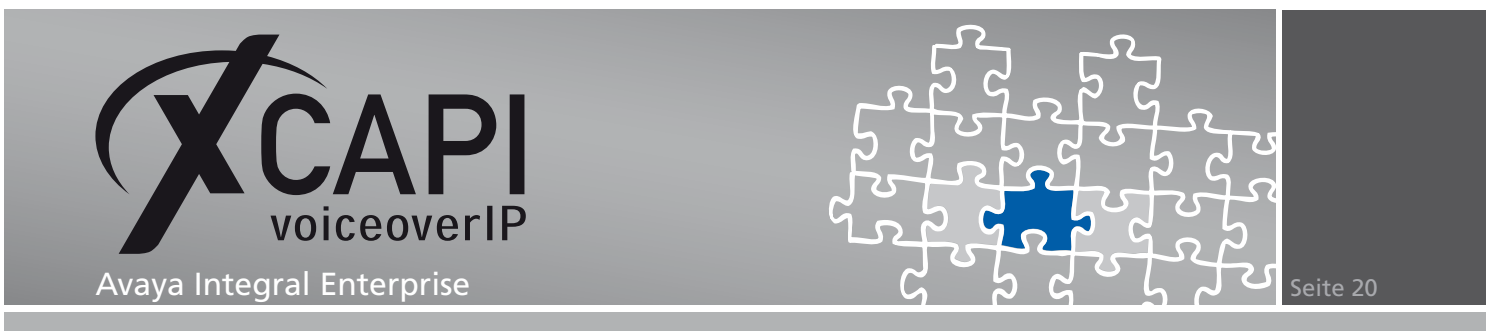

## **4.2 T.38**

Für eine T.38-Unterstützung muss der T.38 - UDP-Sprachcodec in der XCAPI-Controller-Konfiguration aktiviert sein.

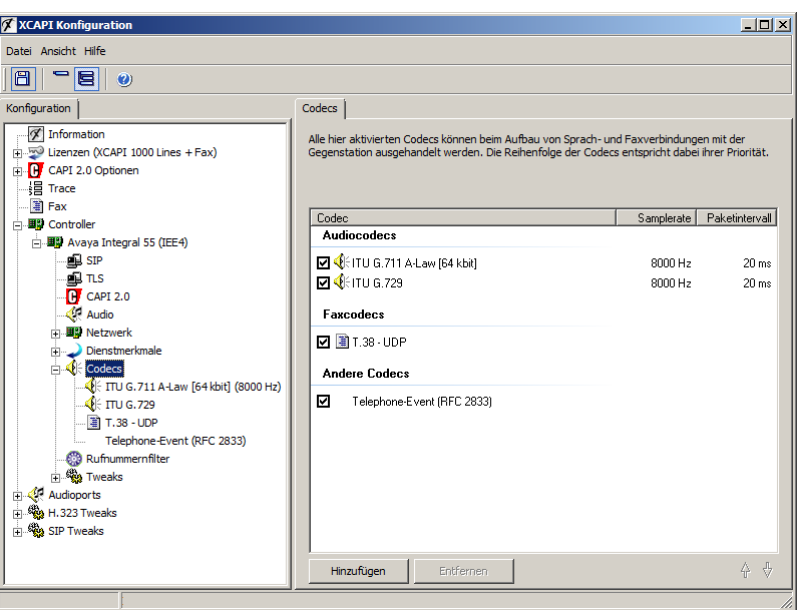

Beachten Sie, dass die Option Software Fax über Sprachkanäle benutzen unter den Controller-Features deaktiviert sein muss.

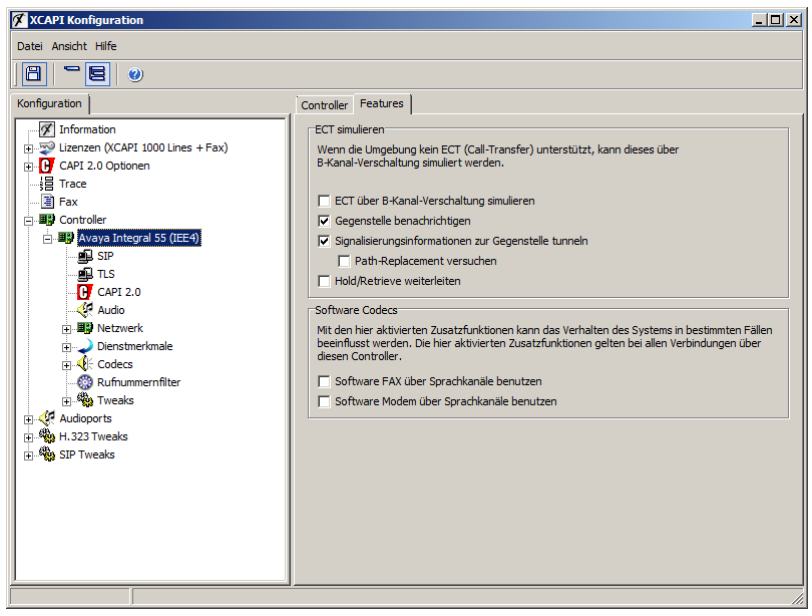

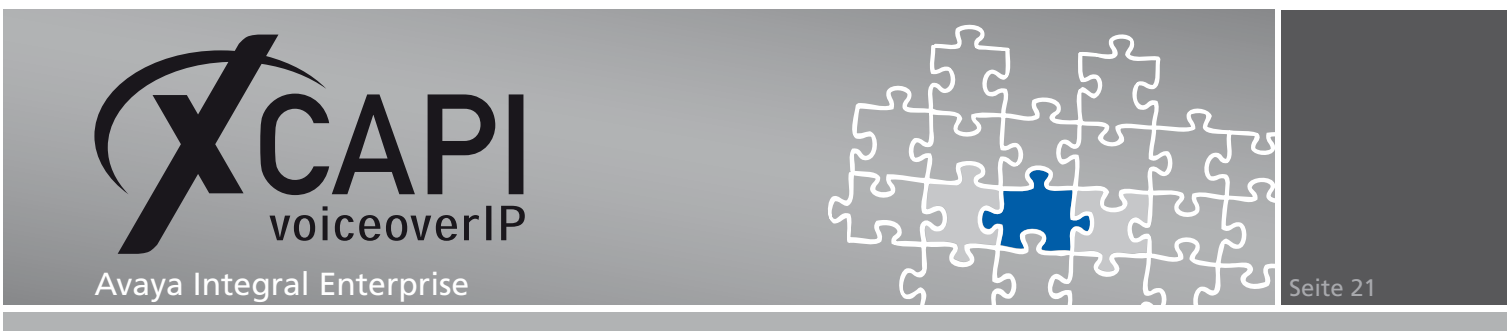

Die Echounterdrückung (echocanceler) muss für eine T.38-Unterstützung innherhalb der AOGD-Dienstdaten aktiviert werden.

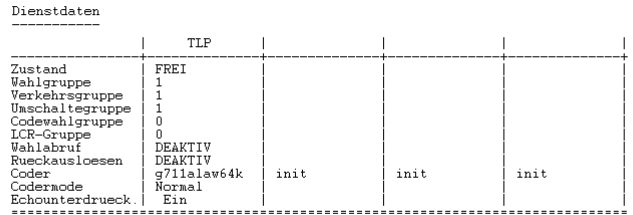

Innerhalb der Boardkonfiguration muss FAX T38 als Coder Typ verfügbar sein.

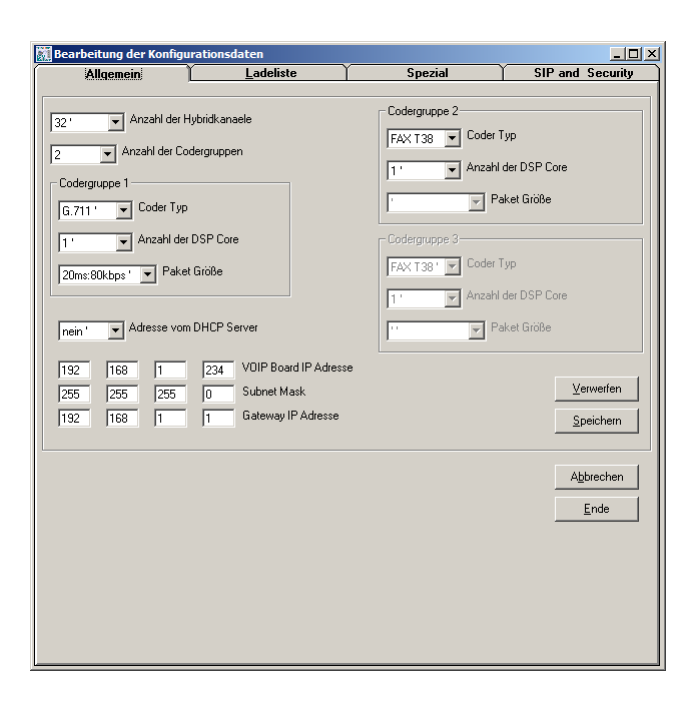

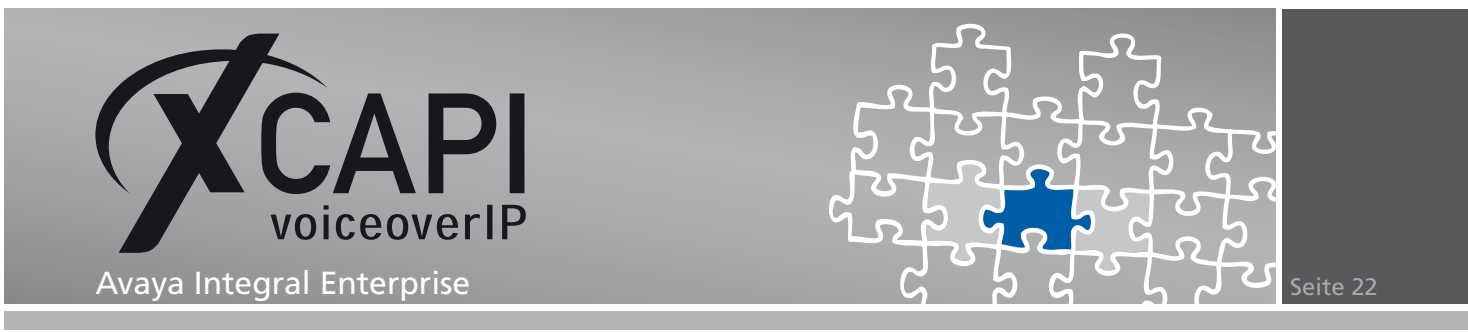

## **4.3 Payload-Type**

Der Payload-Type für die Signalisierung der Telephone Events via RFC 2833 ist per Default auf 101 gesetzt. Beachten Sie, dass die Software Release Versionen der Avaya Integral Enterprise vor dem Release L030V00\_1\_6 (VoIPSW56) den Payload-Type-Wert 111 verwenden.

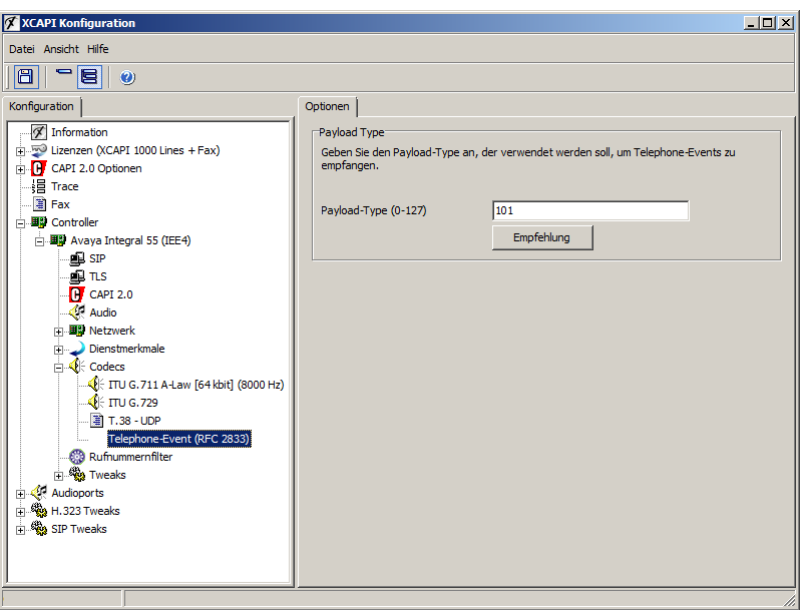

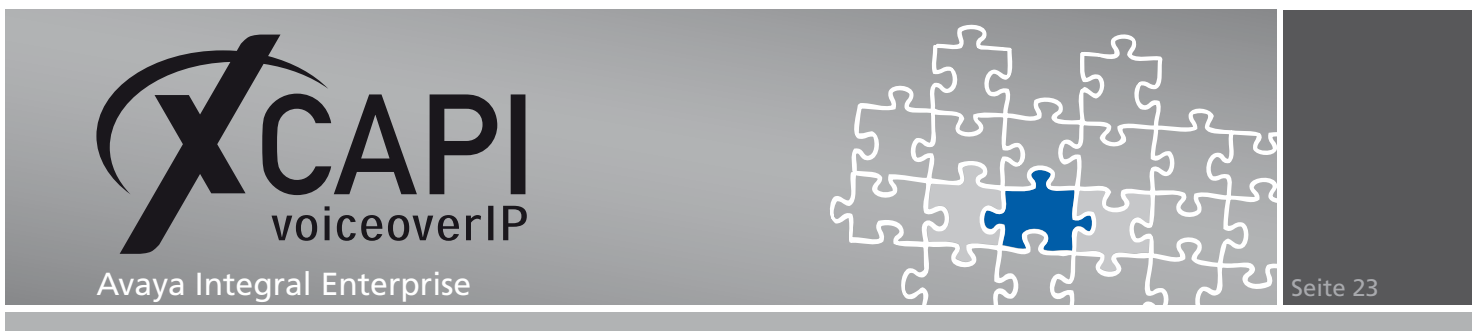

## **4.4 SIP-Timer**

Die Timer-Werte können ab der Version IEE4 mit den Default-Einstellungen verwendet werden. Vorherige Versionen unterstützen leider nicht den SIP-Session Expiration-Wert, der in diesem Fall auf den Maximalwert 86400 Sekunden gestellt werden sollte.

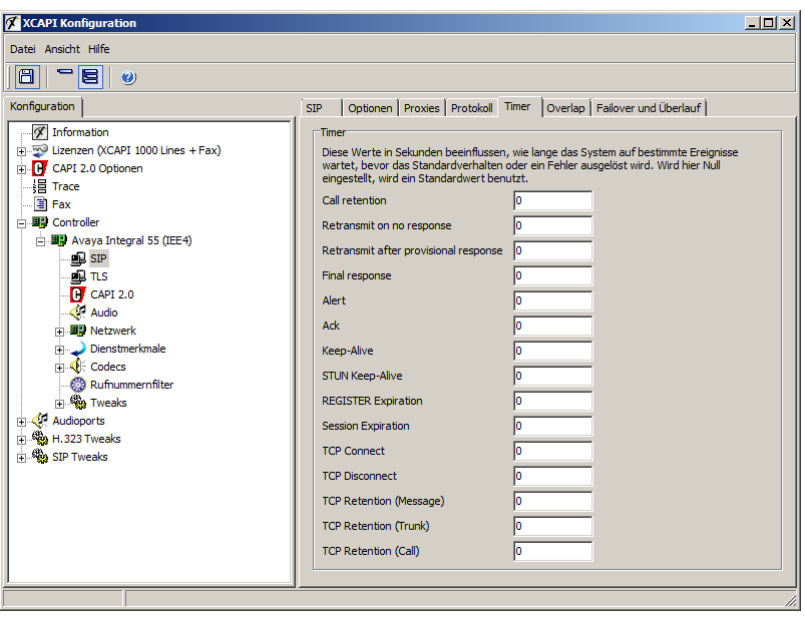

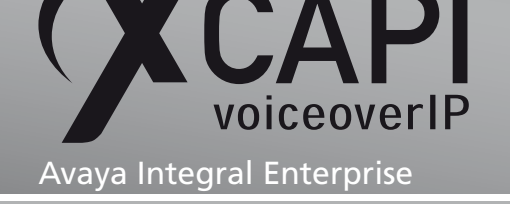

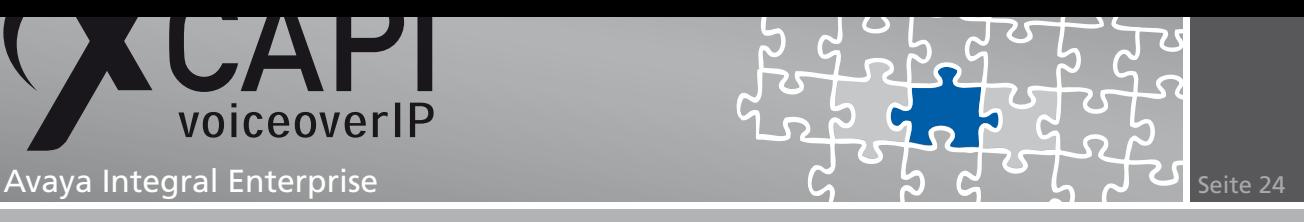

## **4.5 MWI (Message Waiting Indication)**

<span id="page-23-0"></span>Um eine MWI-Signalisierung zu ermöglichen, müssen seitens der XCAPI-Controller- und Integral Enterprise-Konfiguration die entsprechenden Parameter gesetzt werden. Eine Aktivierung kann direkt über den XCAPI-Controller-Assistenten (Beschrieben im Kapitel MWI-Parameter ab Seite 4), oder alternativ über den XCAPI-Experten-Modus und den entsprechenden Controller-Einstellungen vorgenommen werden.

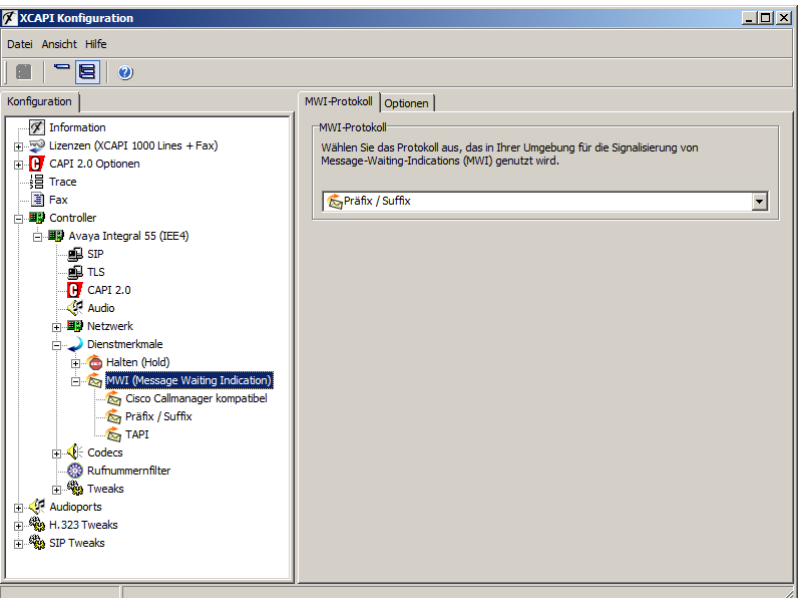

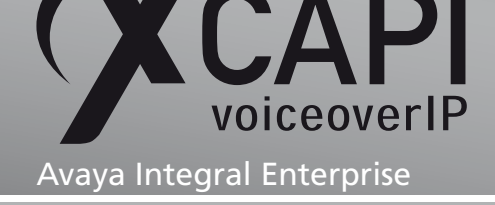

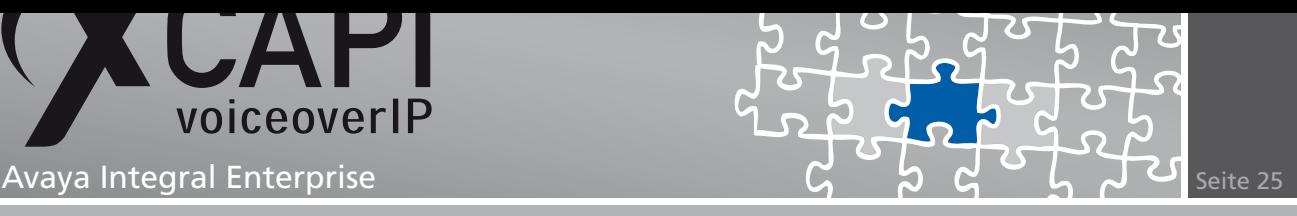

Als MWI-Protokoll muss die Präfix/Suffix-Methode ausgewählt werden. Die Präfix/Suffix-Parameter sollten je nach Bedarf spezifiziert werden. In dem hier gezeigten Beispiel wird das MWI-Aktivieren-Präfix mit dem Wert #21 und der MWI-Deaktivieren-Präfix mit dem Wert #20 verwendet.

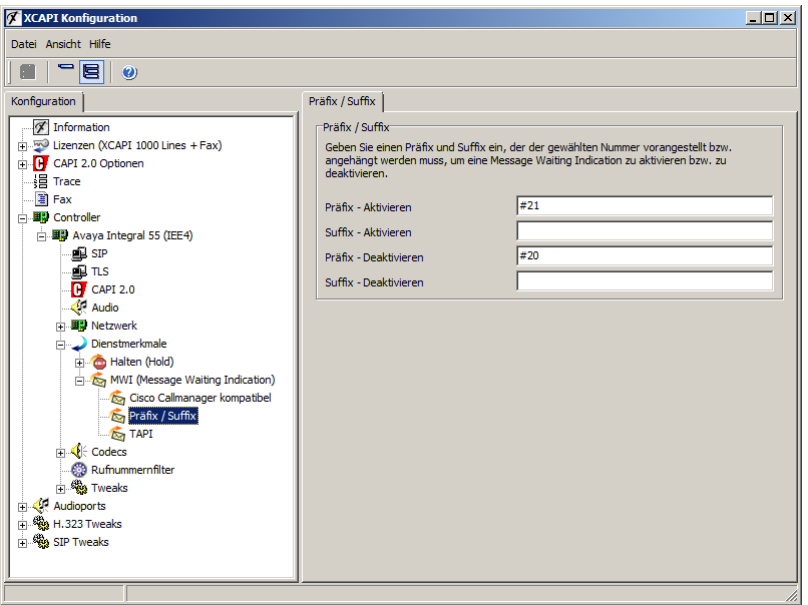

Für eine MWI-Signalisierung muss die Ausscheidungskennziffer und der Wahlselektor in der Wahlbewertung, siehe Kapitel WABE (Wahlbewertung beschrieben ab Seite 8, spezifiziert werden. In dem hier gezeigten Konfigurationsbeispiel wird für die Wahlgruppe 1 die AKZ F2 dem Wahlselektor MWANA zugeordnet.

Beachten Sie, dass in den ANDA-TKOM-Daten die Signalisierungsart für die relevante Servernummer je nach Bedarf gesetzt werden muss. Die Ausscheidungs[kennzif](#page-7-0)fer F2 wird entsprechend in der Servernummer 2 mit der Message Waiting Signalisierungsart SCH (Message Waiting Schalten) spezifiziert.

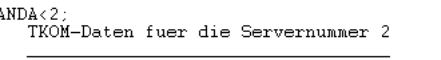

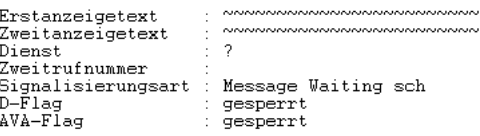

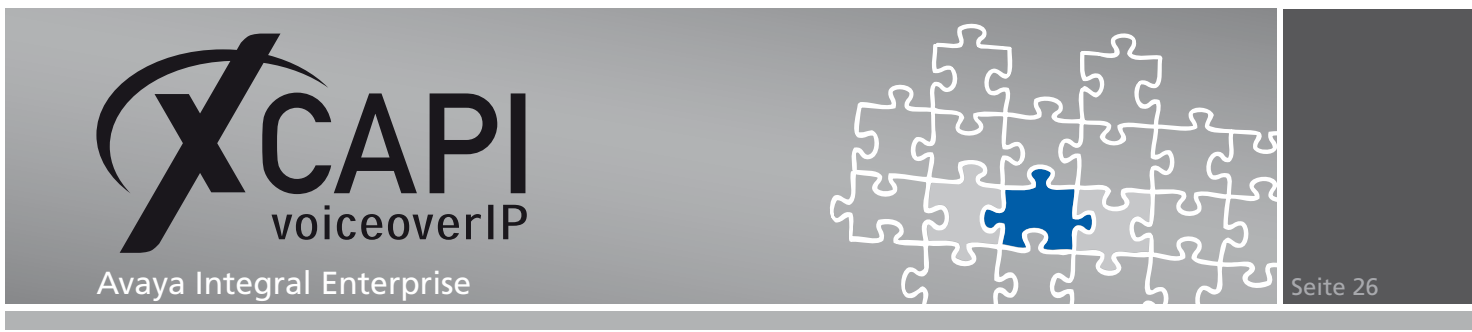

## **4.6 Vermitteln**

Um ein echtes Vermitteln, verfügbar ab der Version IEE4, via SIP-Refer-Methode zu gewährleisen, muss die Option ECT über B-Kanal-Verschaltung simulieren deaktivert sein.

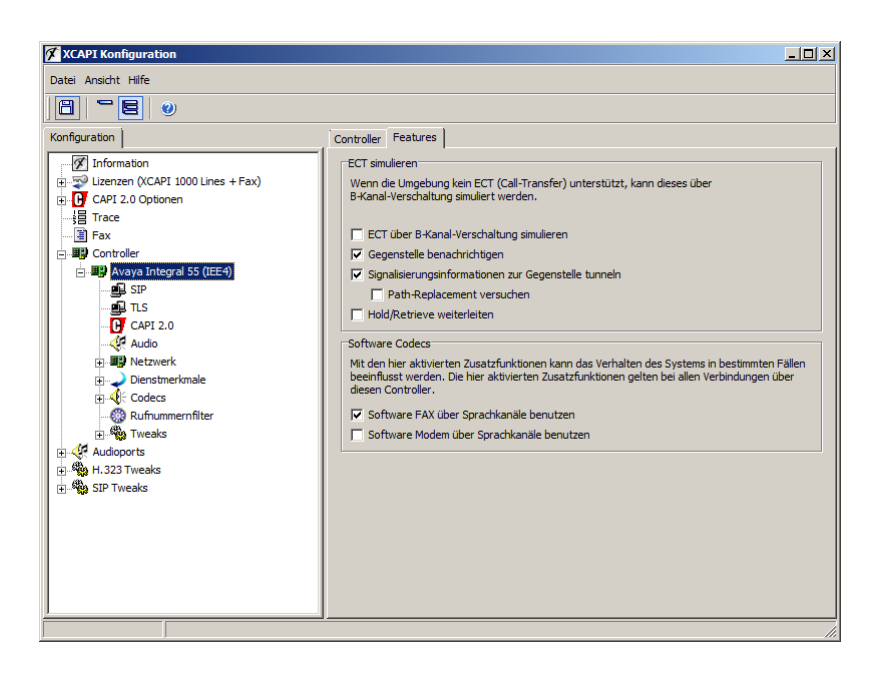

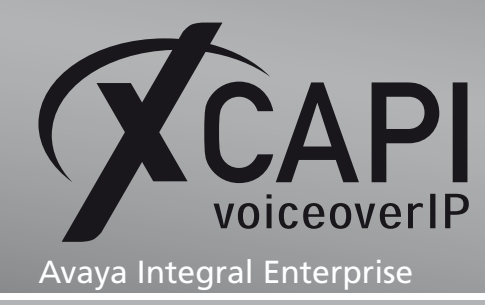

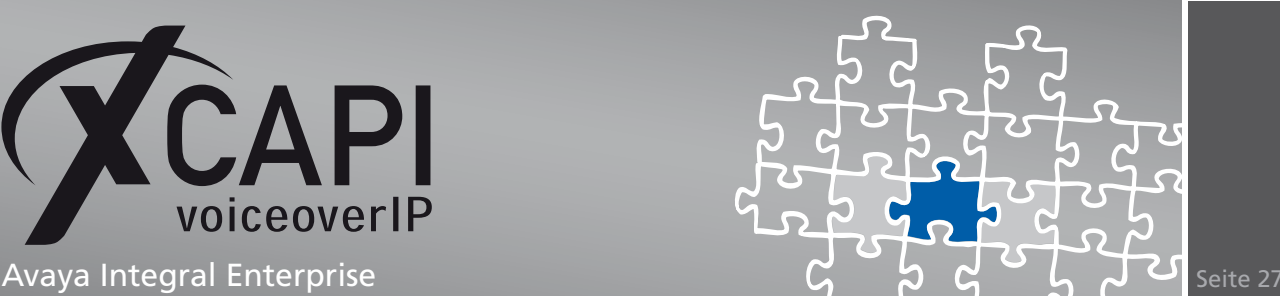

## **Haftungsausschluss**

## Copyright © 2011 TE-SYSTEMS GmbH

## Alle Rechte vorbehalten

Kein Teil dieses Dokuments oder das Dokument als Ganzes dürfen ohne vorherige schriftliche Genehmigung von TE-SYSTEMS GmbH in irgendeiner Form reproduziert werden.

Die in diesem Dokument gemachten Angaben entsprechen dem Kenntnisstand zum Zeitpunkt der Erstellung. Die TE-SYSTEMS GmbH behält sich das Recht vor, Veränderungen ohne vorherige Ankündigung vorzunehmen.

Bei der Zusammenstellung von Texten und Abbildungen sowie bei der Erstellung der Software wurde mit größter Sorgfalt vorgegangen. Dennoch kann für die Richtigkeit, Aktualität und Vollständigkeit des Inhalts, eine Wirtschaftlichkeit oder die fehlerfreie Funktion von Software für einen bestimmten Zweck keinerlei Gewähr übernommen werden. Die TE-SYSTEMS GmbH schließt daher jegliche Haftung für Schäden aus, die direkt oder indirekt aus der Verwendung dieses Dokuments entstehen.

## Marken

Alle verwendeten Namen von Produkten und Dienstleistungen sind Marken oder eingetragene Marken (auch ohne gesonderte Kennzeichnung) der jeweiligen privaten oder juristischen Personen und unterliegen als solche den gesetzlichen Bestimmungen.

## **Drittrechte**

## Third Party Disclaimer and Limitations

This product includes software developed by the OpenSSL Project for use in the OpenSSL Toolkit. (http://www.openssl.org/)

This product includes cryptographic software written by Eric Young (eay@cryptsoft.com).

This product includes software written by Tim Hudson (tjh@cryptsoft.com).

This product includes source code derived from the RSA Data Security, Inc. MD2, MD4 and MD5 Message Digest Algorithms.

This product includes source code derived from the RFC 4634 Secure Hash Algorithm software.

#### TE-SYSTEMS GmbH

**Geschäftsführer** Andreas Geiger Oliver Körber

> **Anschrift** Max-von-Laue-Weg 19 38448 Wolfsburg

**Telefon** 05363 8195-0 **Fax** 05363 8195-999 **freecall** 0800 8379783

**E-Mail** info@te-systems.de **Internet** www.te-systems.de www.xcapi.de